<span id="page-0-0"></span>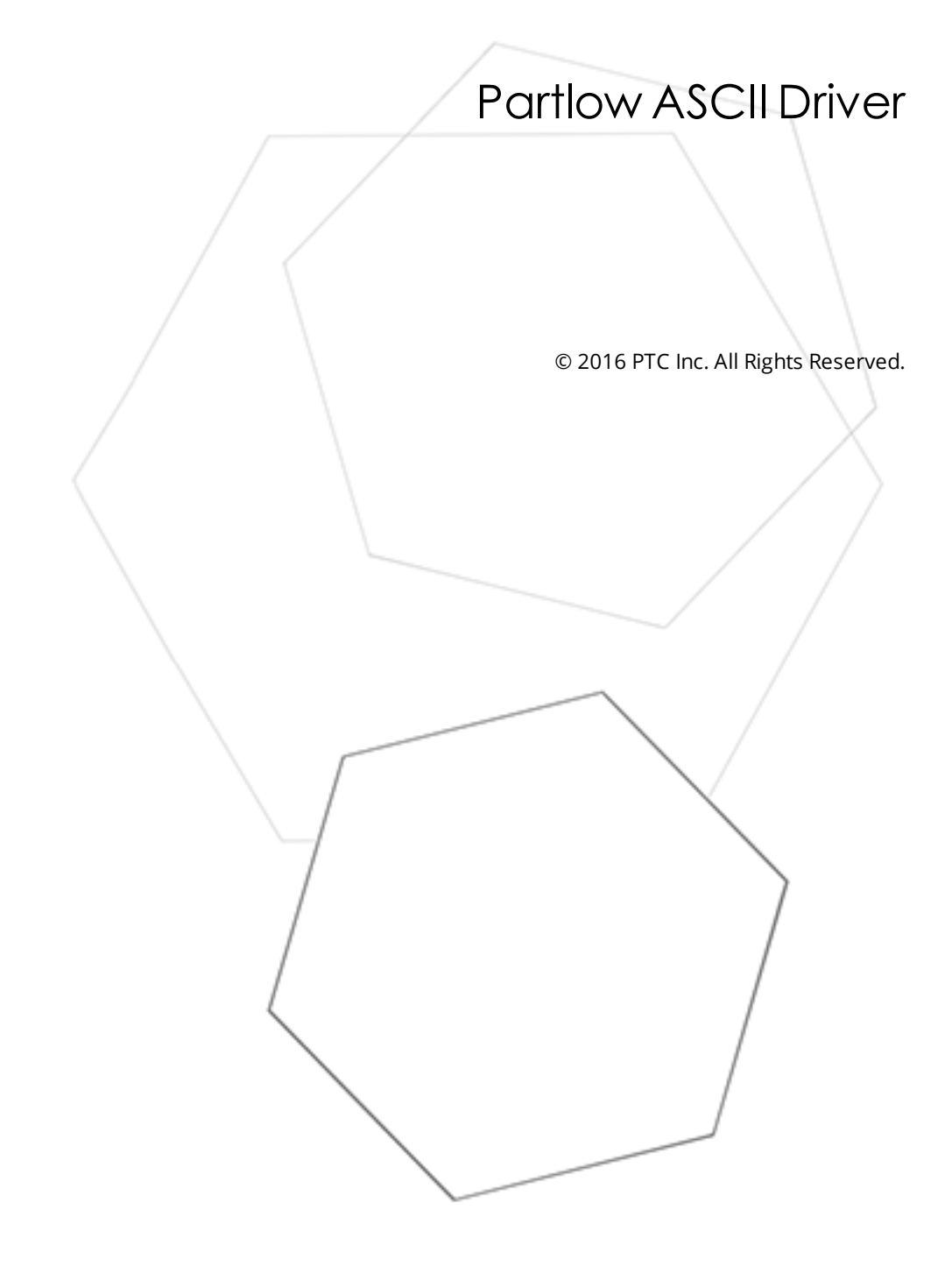

# <span id="page-1-0"></span>Table of Contents

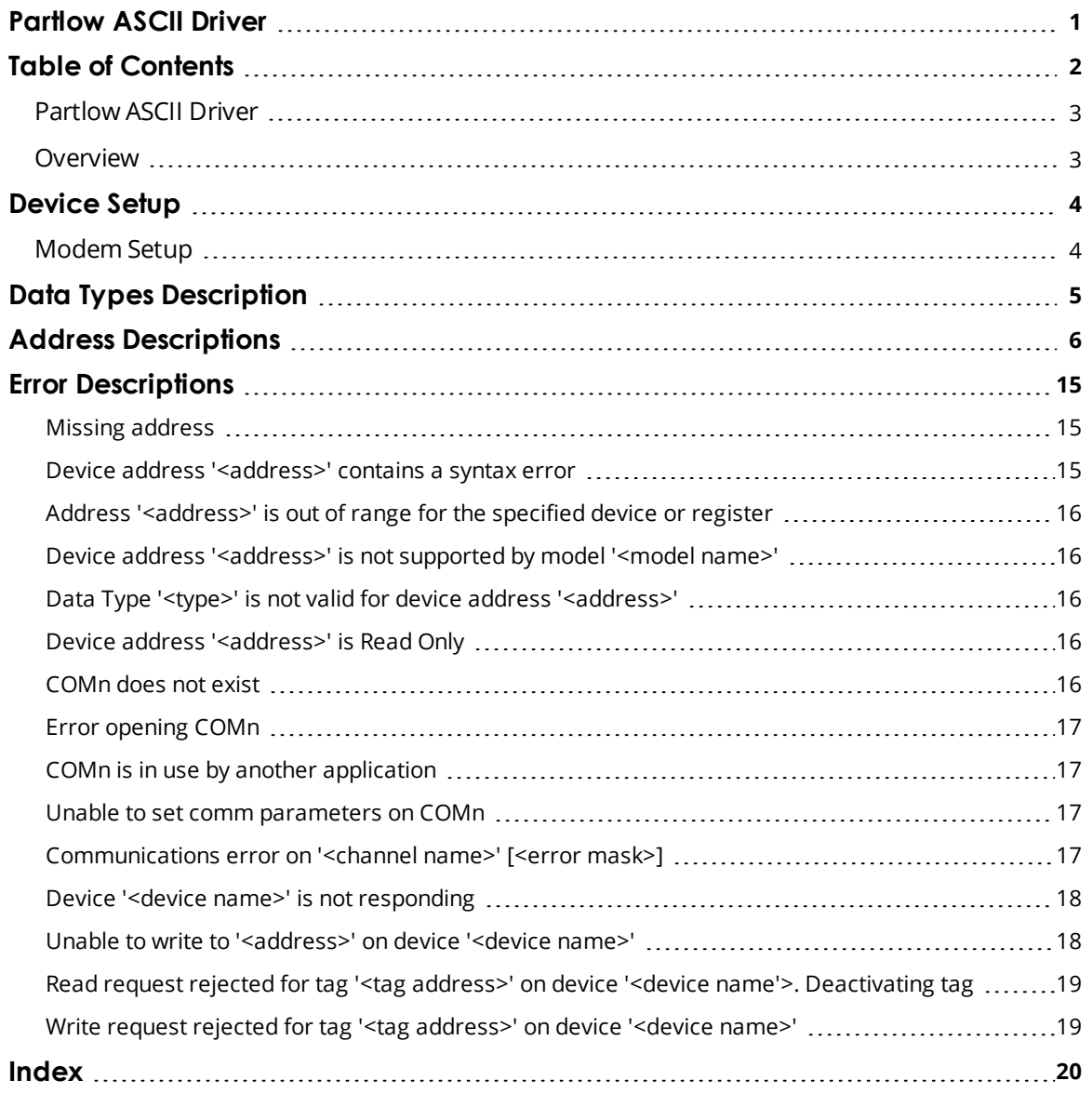

# <span id="page-2-0"></span>**Partlow ASCII Driver**

Help version 1.011

## **CONTENTS**

**[Overview](#page-2-1)** What is the Partlow ASCII Driver?

#### **[Device](#page-3-0) Setup**

How do I configure a device for use with this driver?

## **Data Types [Description](#page-4-0)**

What data types does this driver support?

#### **Address [Descriptions](#page-5-0)**

How do I address a data location on a Partlow ASCII device?

#### **Error [Descriptions](#page-14-0)**

<span id="page-2-1"></span>What error messages does the Partlow ASCII Driver produce?

## **Overview**

The Partlow ASCII Driver provides an easy and reliable way to connect Partlow ASCII devices to OPC Client applications, including HMI, SCADA, Historian, MES, ERP and countless custom applications. It is intended for use with Partlow ASCII devices.

# <span id="page-3-0"></span>**Device Setup**

#### **Supported Devices**

Partlow ASCII Devices

**Communication Protocol**

Partlow ASCII

## **Supported Communication Parameters\***

Baud Rate: 300, 600, 1200, 2400, 9600, 19200, or 38400 Parity: None, Even, or Odd Data Bits: 5, 6, 7 or 8 Stop Bits: 1 or 2

\*Not all devices support the listed configurations.

## <span id="page-3-3"></span>**Ethernet Encapsulation**

This driver supports Ethernet Encapsulation. Ethernet Encapsulation allows the driver to communicate with serial devices attached to an Ethernet network using a terminal server. Ethernet Encapsulation mode is invoked by selecting it from the COM ID property on the Channel Properties property group. More help on Ethernet Encapsulation can be found in the main OPC Server help file.

#### <span id="page-3-2"></span>**Device IDs**

0–99

## **Flow Control**

When using an RS232/RS485 converter, the type of flow control that is required will depend upon the needs of the converter. Some converters do not require any flow control and others will require RTS flow. Consult the converter's documentation in order to determine its flow requirements. We recommend using an RS485 converter that provides automatic flow control.

**Note:** When using the manufacturer's supplied communications cable, it is sometimes necessary to choose a flow control property of **RTS** or **RTS Always** under the Channel Properties.

# <span id="page-3-1"></span>**Modem Setup**

This driver supports modem functionality. For more information, please refer to the topic "Modem Support" in the OPC Server Help documentation.

# <span id="page-4-0"></span>**Data Types Description**

<span id="page-4-3"></span><span id="page-4-2"></span><span id="page-4-1"></span>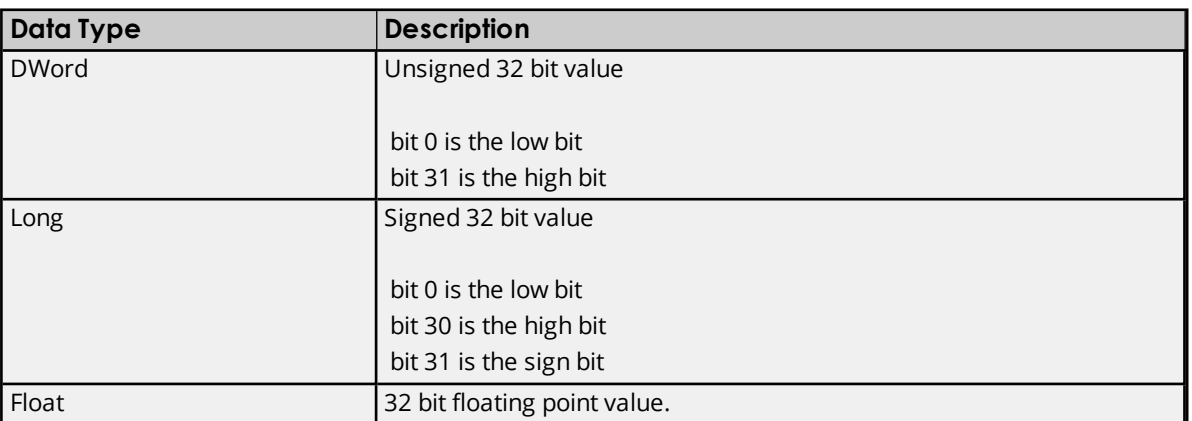

# <span id="page-5-0"></span>**Address Descriptions**

The Partlow ASCII protocol supports the following addresses. The default data types are shown in **bold**.

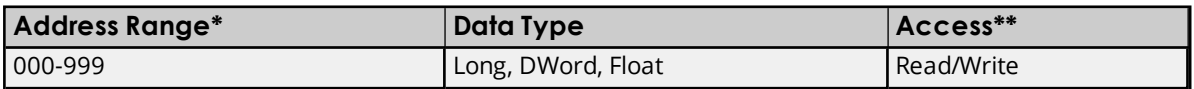

\*See the address list below.

\*\*The actual address in the device may be Read Only. In this case, the device rejects the write and a message is posted to the event log. Address ranges 100 to 199 will be treated as write-only; any attempt to read from this range will echo back the last value written to the address.

## **Command/Parameter Codes**

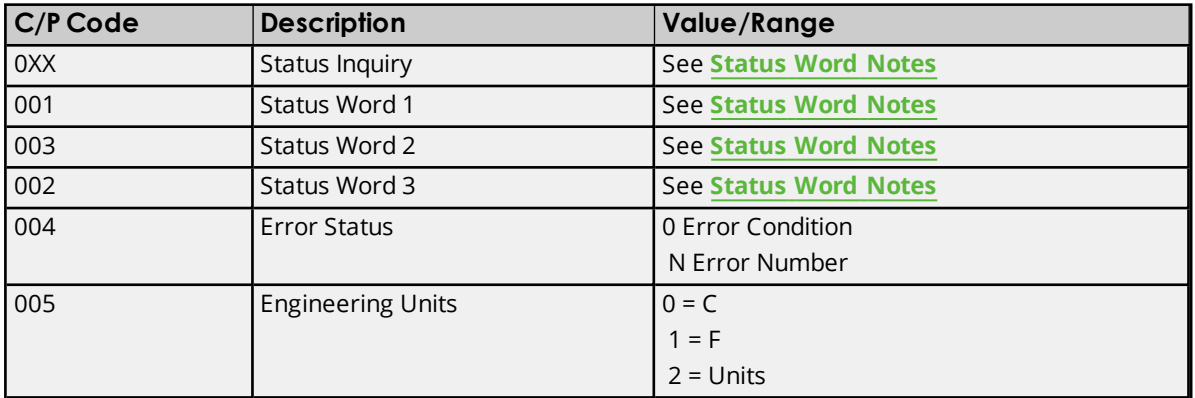

## **1xxProcedure**

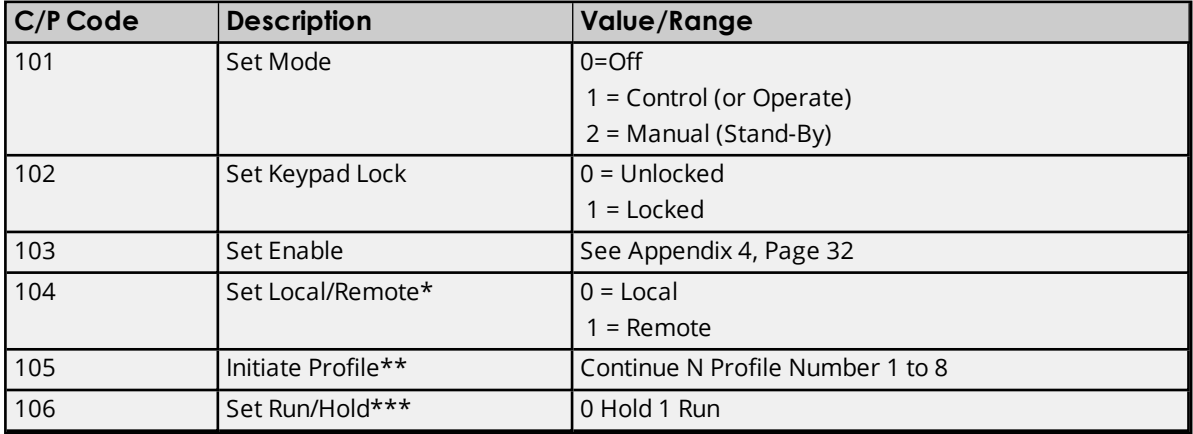

\*Invalid command if remote setpoint is not selected in Program Mode.

\*\*Invalid command if a profile is being executed or the unit is not a profiler.

\*\*\* Invalid command if a profile is not being executed or the unit is not a profiler.

#### **2xx Read Only Parameters**

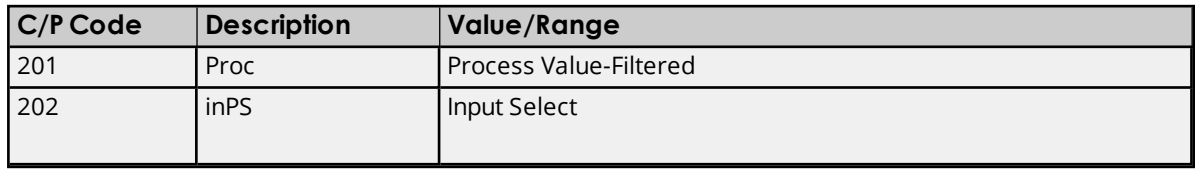

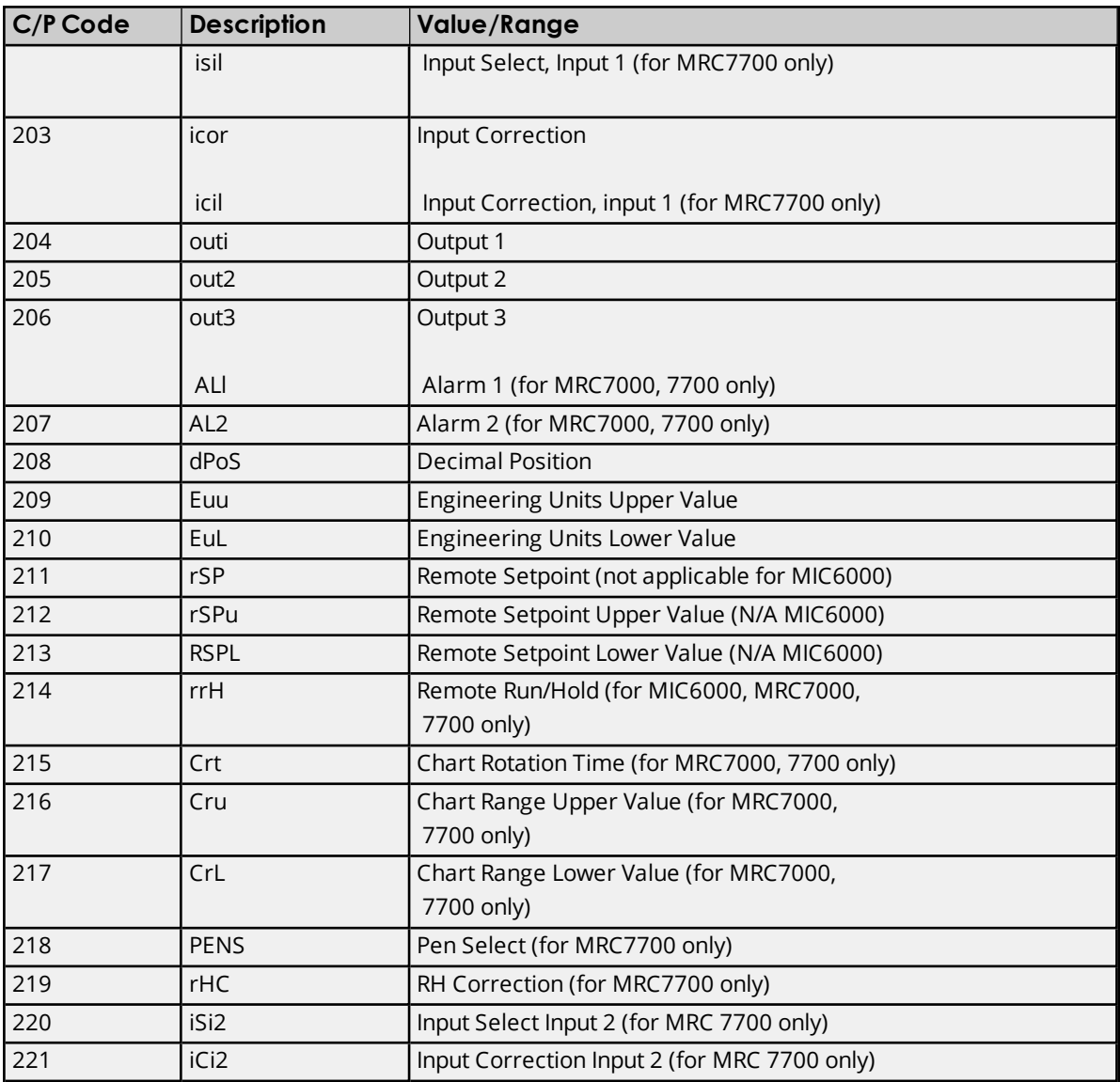

# **3XX Read/Write Parameters**

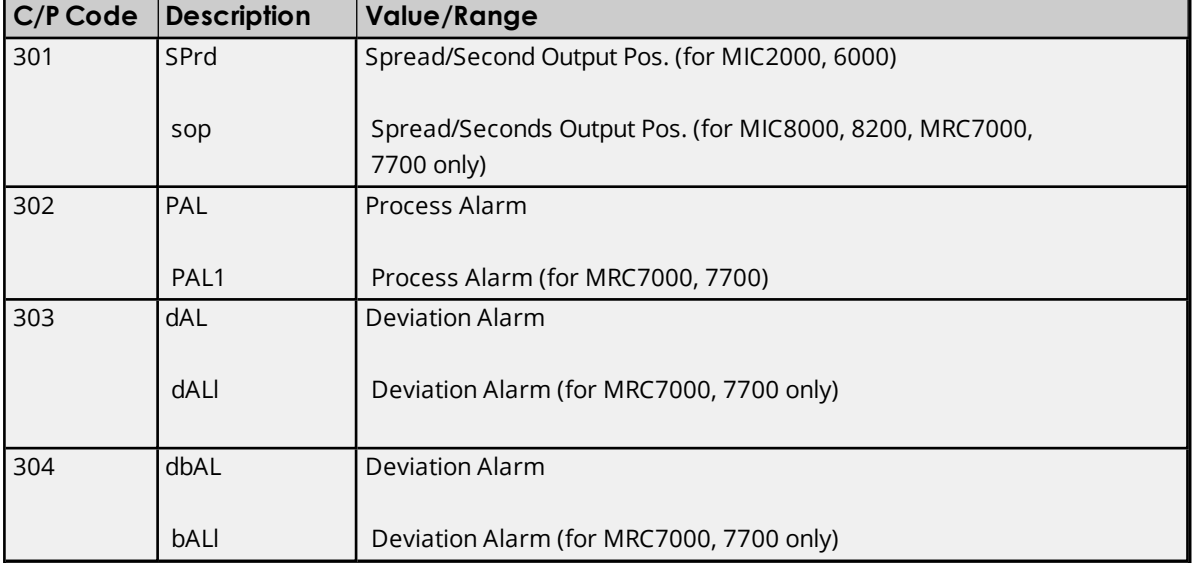

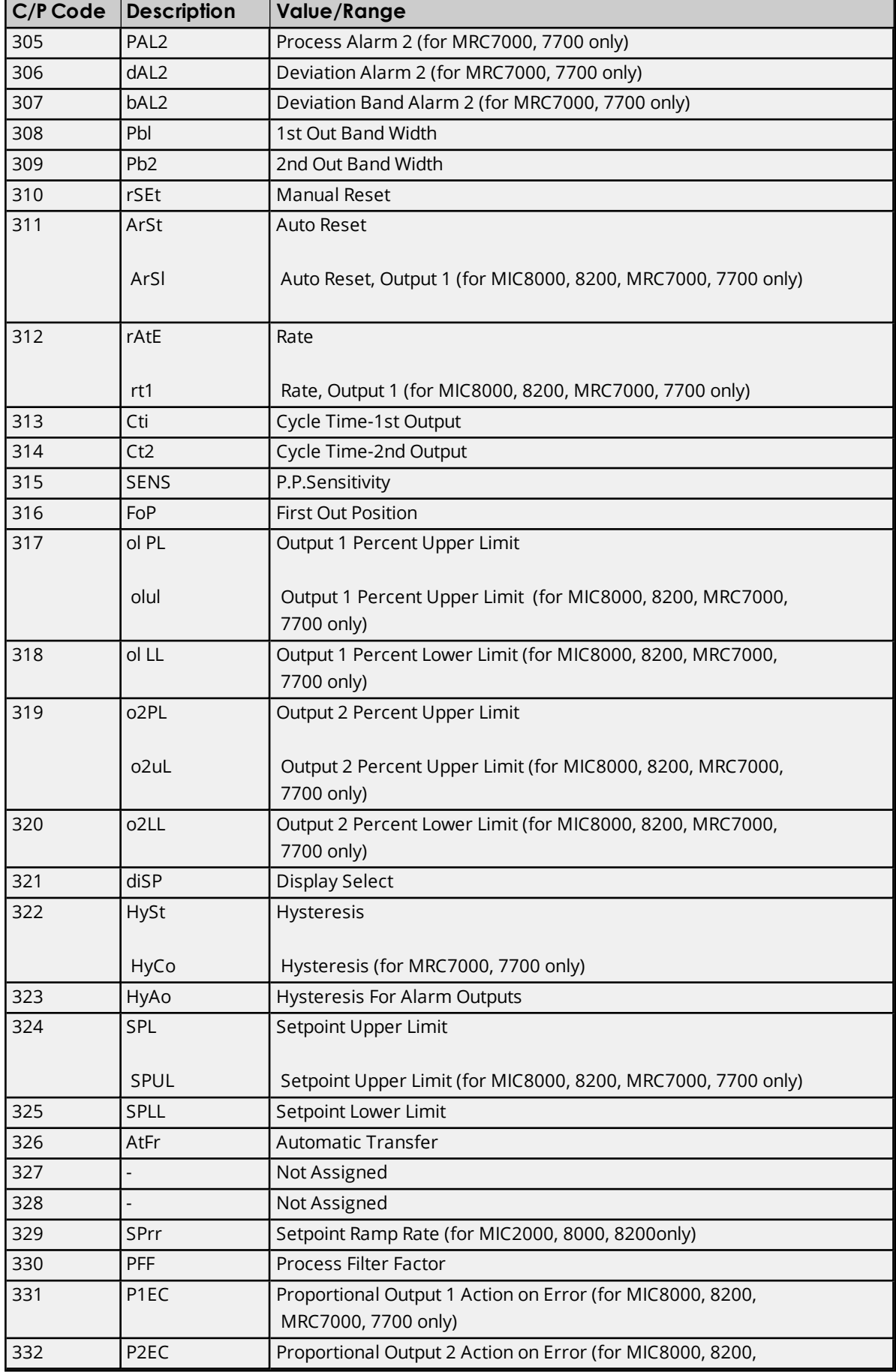

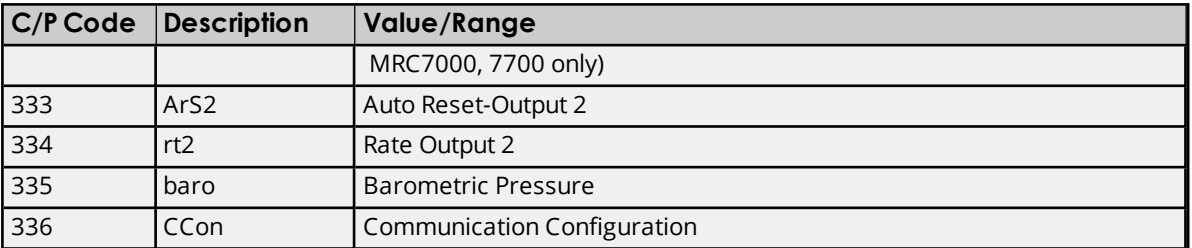

# **4XXREAD/WRITE-SOMETIMES PARAMETERS\***

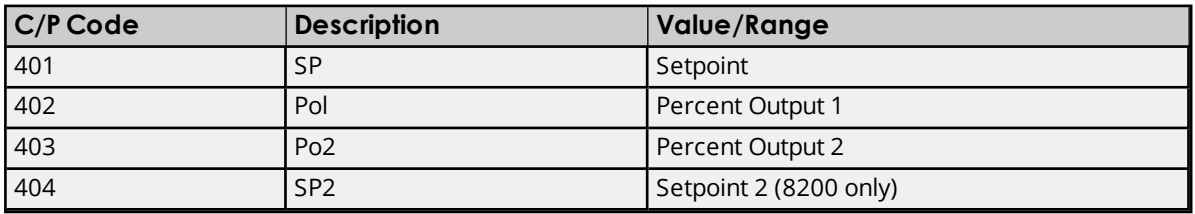

\*See conditions below.

# **5xx READ/WRITE-SOMETIMES PARAMETERS**

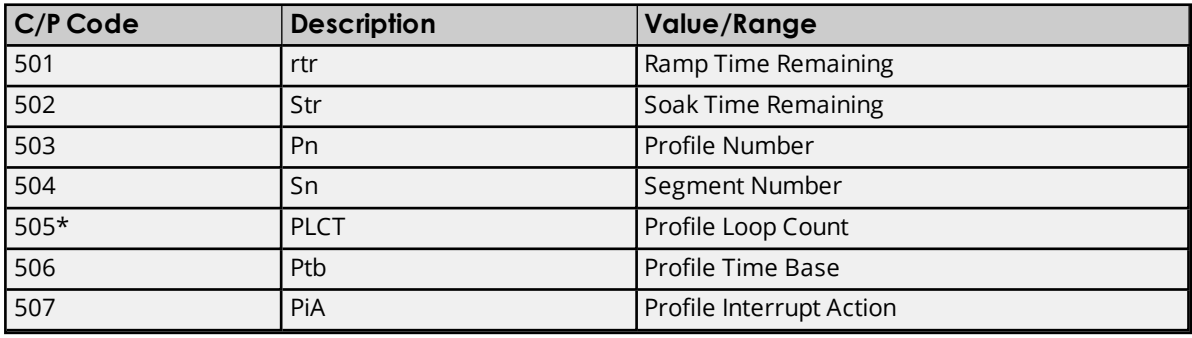

\*For Profile Continue Only.

# **Conditions Under Which Write is Permitted**

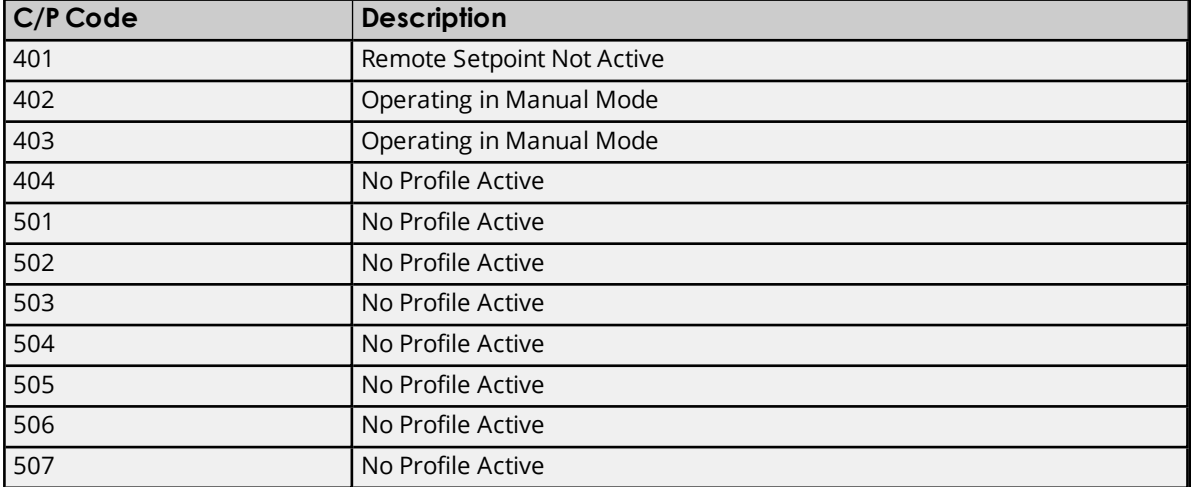

**Note 1:** Parameters that do not apply to a particular instrument will be considered invalid.

**Note 2:** This Profile Loop Count applies to the profile status or Profile Continue Mode and not the value stored in the profile data table accessible by Profile Entry mode.

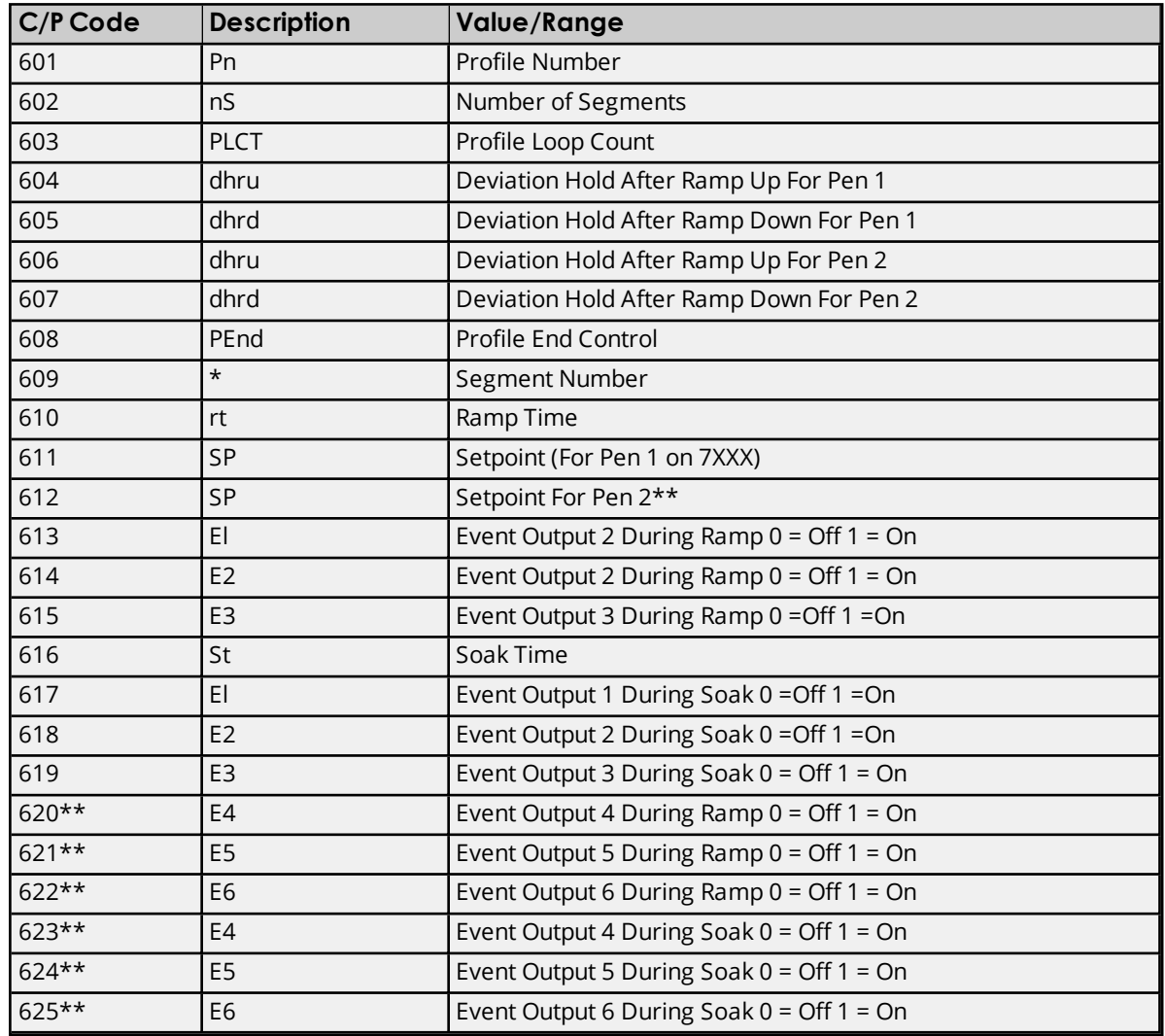

### **6xx Read/Write Profile Data Parameters**

\*The Profile Number and Segment Number parameter values specify to which profile and segment subsequent data, via commands 602 thru 625 apply. None of the above codes or parameters apply to profile status or the Profile Continue mode. They only apply to sending or retrieving profile data as ft is stored via the Profile Entry mode.

\*\*MRC 7XXX instruments only.

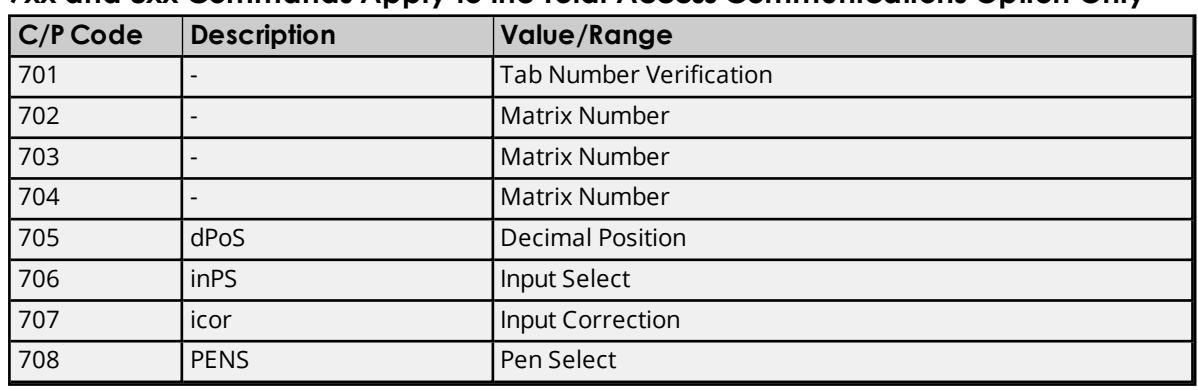

#### **7xx and 8xx Commands Apply to the Total Access Communications Option Only**

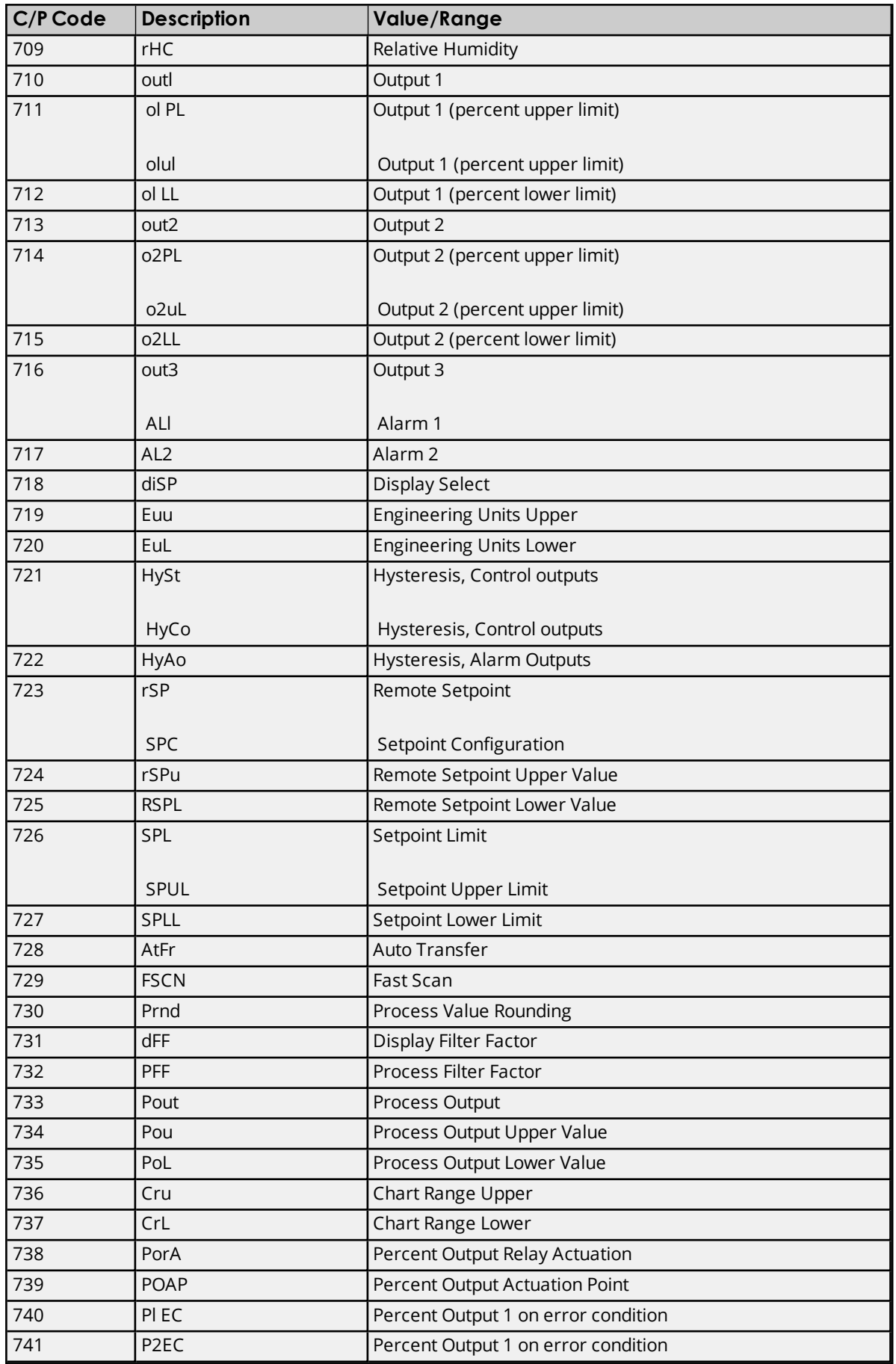

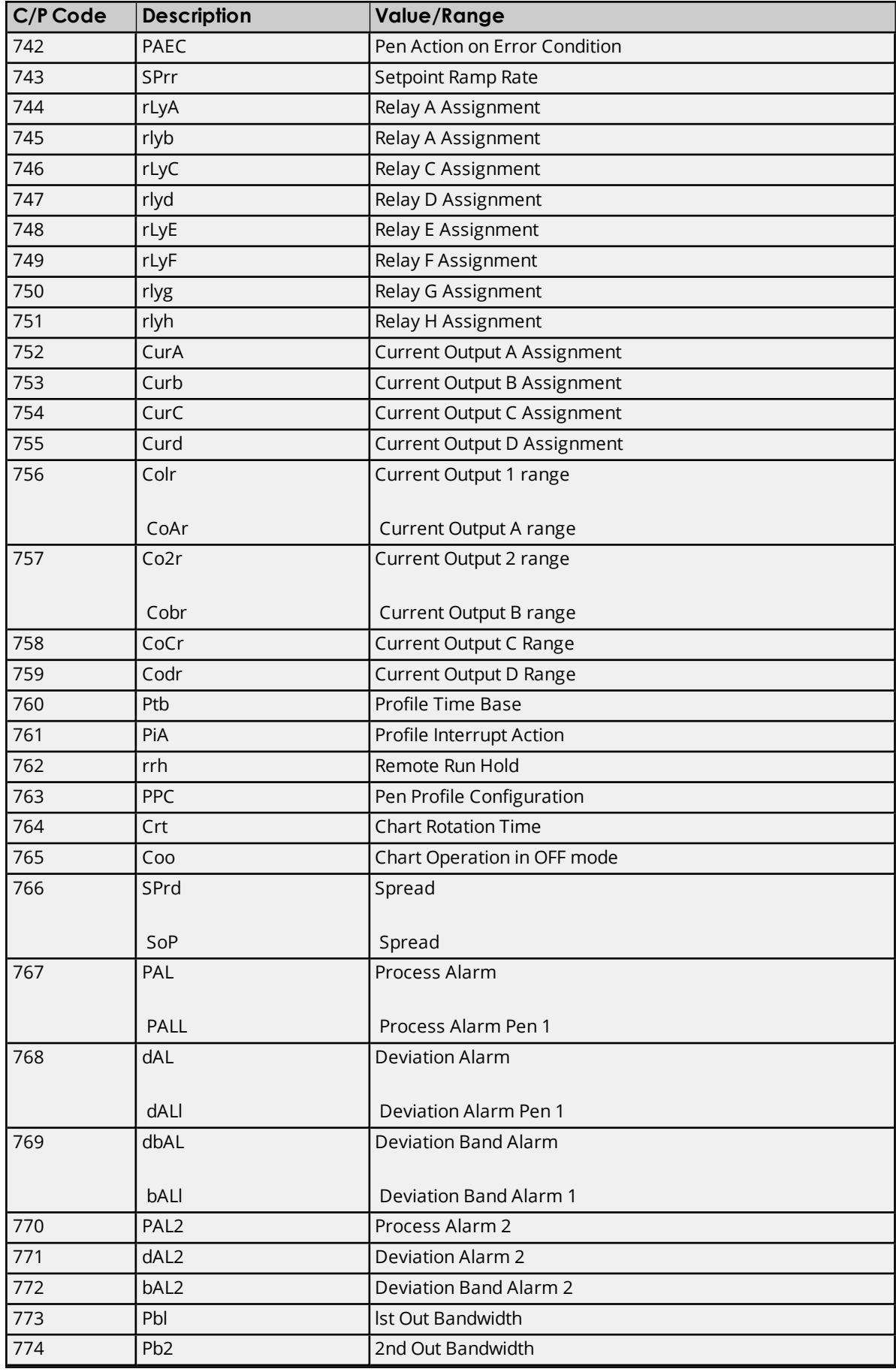

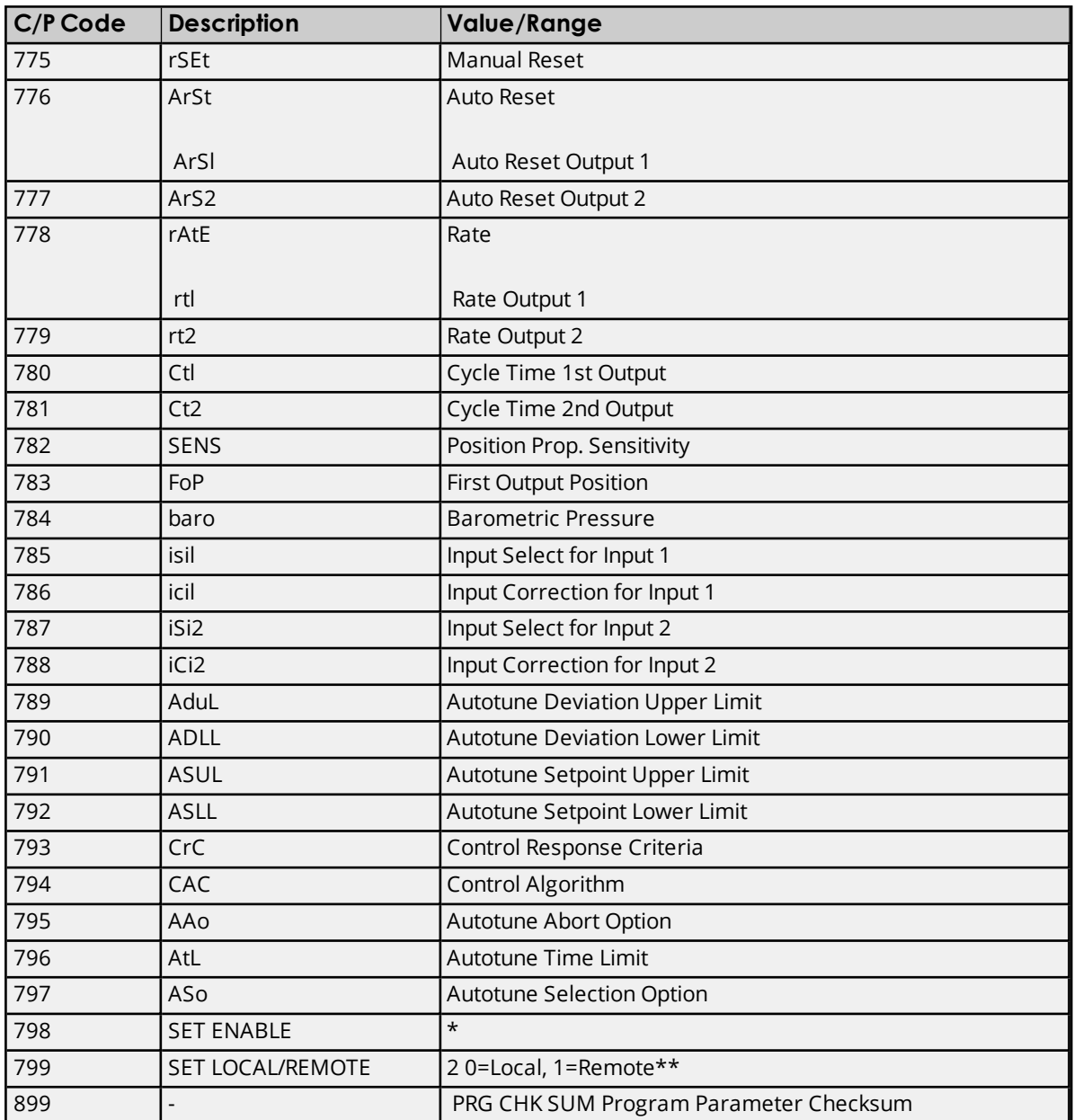

\*Command 798, Set Enable is transmitted and received as a decimal number from 000 to 255.

<span id="page-12-0"></span>\*\*Command 799 is transmitted as a single byte 0 or 1.

# **Status Word Notes**

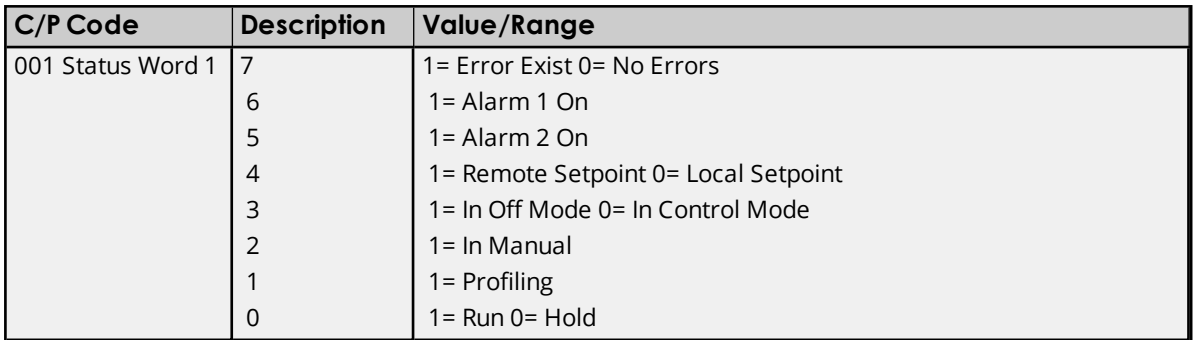

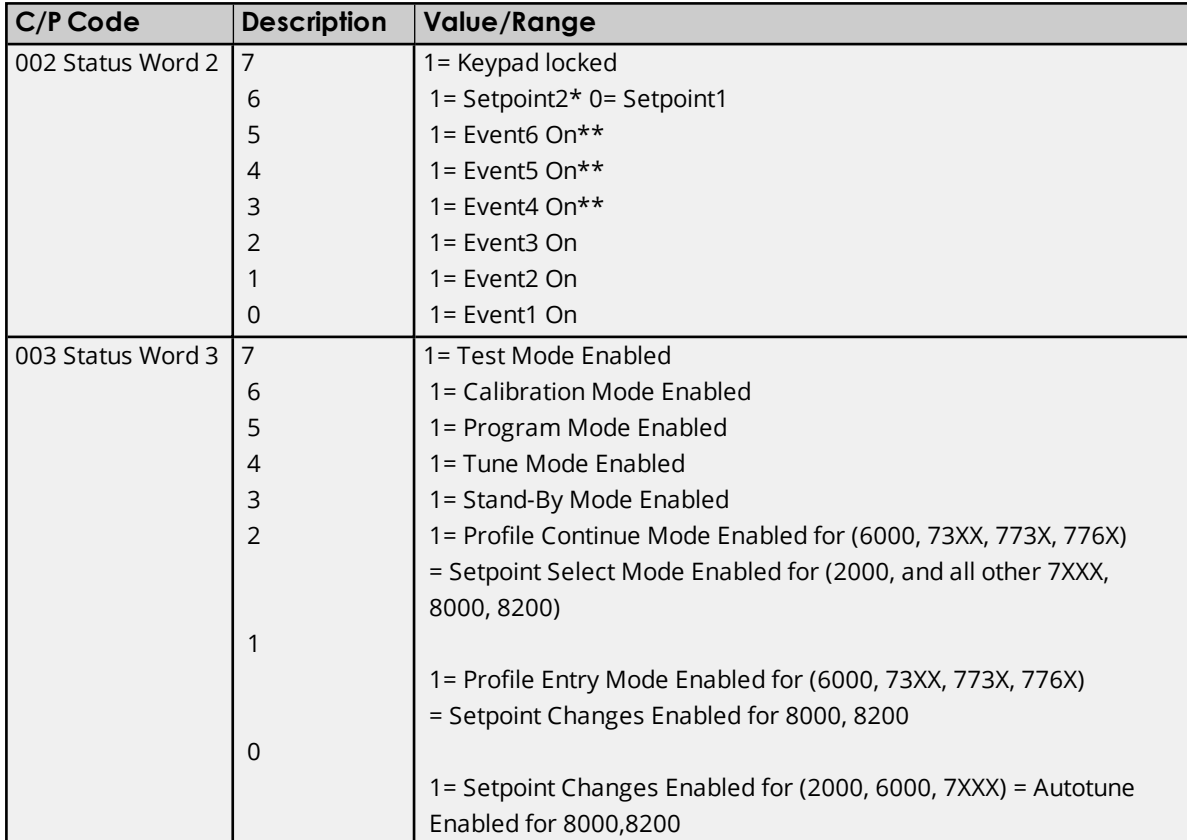

# <span id="page-14-0"></span>**Error Descriptions**

The following error/warning messages may be generated. Click on the link for a description of the message.

#### **Address Validation**

**Missing [address](#page-14-1) Device address ['<address>'](#page-14-2) contains a syntax error Address ['<address>'](#page-15-0) is out of range for the specified device or register Device address ['<address>'](#page-15-1) is not supported by model '<model name>' Data Type '<type>' is not valid for device address ['<address>'](#page-15-2) Device address ['<address>'](#page-15-3) is Read Only**

#### **Serial Communications**

**[COMn](#page-15-4) does not exist Error [opening](#page-16-0) COMn COMn is in use by another [application](#page-16-1) Unable to set comm [parameters](#page-16-2) on COMn [Communications](#page-16-3) error on '<channel name>' [<error mask>]**

## **Device Status Messages**

**Device '<device name>' is not [responding](#page-17-0) Unable to write to ['<address>'](#page-17-1) on device '<device name>'**

#### **Device Specific Messages**

**Read request rejected for tag '<tag address>' on device '<device name'>. [Deactivating](#page-18-0) [tag](#page-18-0) Write request rejected for tag '<tag [address>'](#page-18-1) on device '<device name>'**

# <span id="page-14-1"></span>**Missing address**

**Error Type:** Warning

#### **Possible Cause:**

A tag address that has been specified dynamically has no length.

#### **Solution:**

<span id="page-14-2"></span>Re-enter the address in the client application.

#### **Device address '< address>' contains a syntax error**

#### **Error Type:** Warning

#### **Possible Cause:**

A tag address that has been specified dynamically contains one or more invalid characters.

#### **Solution:**

Re-enter the address in the client application.

# <span id="page-15-0"></span>**Address '<address>' is out of range for the specified device or register**

#### **Error Type:**

Warning

# **Possible Cause:**

A tag address that has been specified dynamically references a location that is beyond the range of supported locations for the device.

# **Solution:**

<span id="page-15-1"></span>Verify the address is correct; if it is not, re-enter it in the client application.

# **Device address '<address>' is not supported by model '<model name>'**

#### **Error Type:** Warning

# **Possible Cause:**

A tag address that has been specified dynamically references a location that is valid for the communications protocol but not supported by the target device.

# **Solution:**

Verify that the address is correct; if it is not, re-enter it in the client application. Also verify that the selected model name for the device is correct.

# <span id="page-15-2"></span>**Data Type '<type>' is not valid for device address '<address>'**

#### **Error Type:**

Warning

# **Possible Cause:**

A tag address that has been specified dynamically has been assigned an invalid data type.

# **Solution:**

<span id="page-15-3"></span>Modify the requested data type in the client application.

# **Device address '< address>' is Read Only**

#### **Error Type:**

Warning

#### **Possible Cause:**

A tag address that has been specified dynamically has a requested access mode that is not compatible with what the device supports for that address.

# **Solution:**

<span id="page-15-4"></span>Change the access mode in the client application.

# **COMn does not exist**

# **Error Type:**

Fatal

# **Possible Cause:**

The specified COM port is not present on the target computer.

# **Solution:**

<span id="page-16-0"></span>Verify that the proper COM port has been selected in the Channel Properties.

# **Error opening COMn**

## **Error Type:**

Fatal

# **Possible Cause:**

The specified COM port could not be opened due to an internal hardware or software problem on the target computer.

# **Solution:**

<span id="page-16-1"></span>Verify that the COM port is functional and may be accessed by other Windows applications.

# **COMn is in use by another application**

## **Error Type:**

Fatal

## **Possible Cause:**

The serial port assigned to a device is being used by another application.

## **Solution:**

<span id="page-16-2"></span>Verify that the correct port has been assigned to the channel.

# **Unable to set comm parameters on COMn**

#### **Error Type:**

Fatal

# **Possible Cause:**

The serial parameters for the specified COM port are not valid.

#### **Solution:**

<span id="page-16-3"></span>Verify the serial parameters and make any necessary changes.

# **Communications error on '<channel name>' [<error mask>]**

#### **Error Type:**

Serious

# **Error Mask Definitions:**

- <span id="page-16-4"></span>**B** = Hardware break detected.
- **F** = Framing error.
- <span id="page-16-5"></span> $E = I/O$  error.
- **O** = Character buffer overrun.
- <span id="page-16-6"></span>**R** = RX buffer overrun.
- **P** = Received byte parity error.
- **T** = TX buffer full.

#### **Possible Cause:**

- 1. The serial connection between the device and the host PC is bad.
- 2. The communication parameters for the serial connection are incorrect.

#### **Solution:**

- 1. Verify the cabling between the PC and the device.
- 2. Verify that the specified communication parameters match those of the device.

# <span id="page-17-0"></span>**Device '<device name>' is not responding**

#### **Error Type:**

Serious

#### **Possible Cause:**

- 1. The serial connection between the device and the host PC is broken.
- 2. The communication parameters for the serial connection are incorrect.
- 3. The named device may have been assigned an incorrect Network ID.
- 4. The response from the device took longer to receive than the amount of time specified in the "Request Timeout" device property.

#### **Solution:**

- 1. Verify the cabling between the PC and the device.
- 2. Verify that the specified communication parameters match those of the device.
- 3. Verify that the Network ID given to the named device matches that of the actual device.
- 4. Increase the Request Timeout property so that the entire response can be handled.

## <span id="page-17-1"></span>**Unable to write to '<address>' on device '<device name>'**

#### **Error Type:**

Serious

#### **Possible Cause:**

- 1. The serial connection between the device and the host PC is broken.
- 2. The communication parameters for the serial connection are incorrect.
- 3. The named device may have been assigned an incorrect Network ID.

# **Solution:**

- 1. Verify the cabling between the PC and the device.
- 2. Verify that the specified communication parameters match those of the device.
- 3. Verify that the Network ID given to the named device matches that of the actual device.

# <span id="page-18-0"></span>**Read request rejected for tag '<tag address>' on device '<device name'>. Deactivating tag**

## **Error Type:**

Warning

#### **Possible Cause:**

The device does not support the tag address.

#### **Solution:**

<span id="page-18-1"></span>Verify that the requested address exists within the device.

# **Write request rejected for tag '<tag address>' on device '<device name>'**

#### **Error Type:**

Warning

#### **Possible Cause:**

- 1. The device does not support the tag address.
- 2. The address is a Read Only address in the controller.
- 3. The device mode does not allow modifications to be made via a serial link.

## **Solution:**

- 1. Verify that the requested address exists within the device.
- 2. Verify that the devices address is writeable.
- 3. Verify that the current mode of the device allows for serial link modifications.

# <span id="page-19-0"></span>Index

# **A**

Address <address>' is out of range for the specified device or register [16](#page-15-0) Address Descriptions [6](#page-5-0)

# **C**

Communications error on '<channel name>' [<error mask>] [17](#page-16-3) COMn does not exist [16](#page-15-4) COMn is in use by another application [17](#page-16-1)

# **D**

Data Type '<type>' is not valid for device address '<address>' [16](#page-15-2) Data Types Description [5](#page-4-0) Device <device name>' is not responding [18](#page-17-0) Device address '<address>' is Read Only [16](#page-15-3) Device address <address>' contains a syntax error [15](#page-14-2) Device address <address>' is not supported by model <model name>' [16](#page-15-1) Device ID [4](#page-3-2) Device Setup [4](#page-3-0) DWord [5](#page-4-1)

# **E**

Error Descriptions [15](#page-14-0) Error opening COMn [17](#page-16-0)

# **F**

Float [5](#page-4-2) Framing [17](#page-16-4)

# **L**

Long [5](#page-4-3)

# **M**

Mask [17](#page-16-3) Missing address [15](#page-14-1) Modem Setup [4](#page-3-1)

# **N**

Network [4](#page-3-3)

# **O**

Overrun [17](#page-16-5) Overview [3](#page-2-1)

# **P**

Parity [17](#page-16-6)

# **R**

Read request rejected for Tag <tag address>' on device <device name'>. Deactivating Tag [19](#page-18-0)

# **U**

Unable to set comm parameters on COMn [17](#page-16-2) Unable to write tag <address>' on device <device name>' [18](#page-17-1)

# **W**

Write request rejected for tag <tag address>' on device <device name>' [19](#page-18-1)